# Multibeam Data Processing Software

## 5MarineDisco 5

This chart is a detailed bathymetric anaglyph of Nankai Trough based on the output obtained by Marine Discovery's processing of survey data. Based on the grid data created by Marine Discovery, creating a stereoscopic image with synthesizing shadow from two different light direction appears the detailed bathymetric anaglyph.

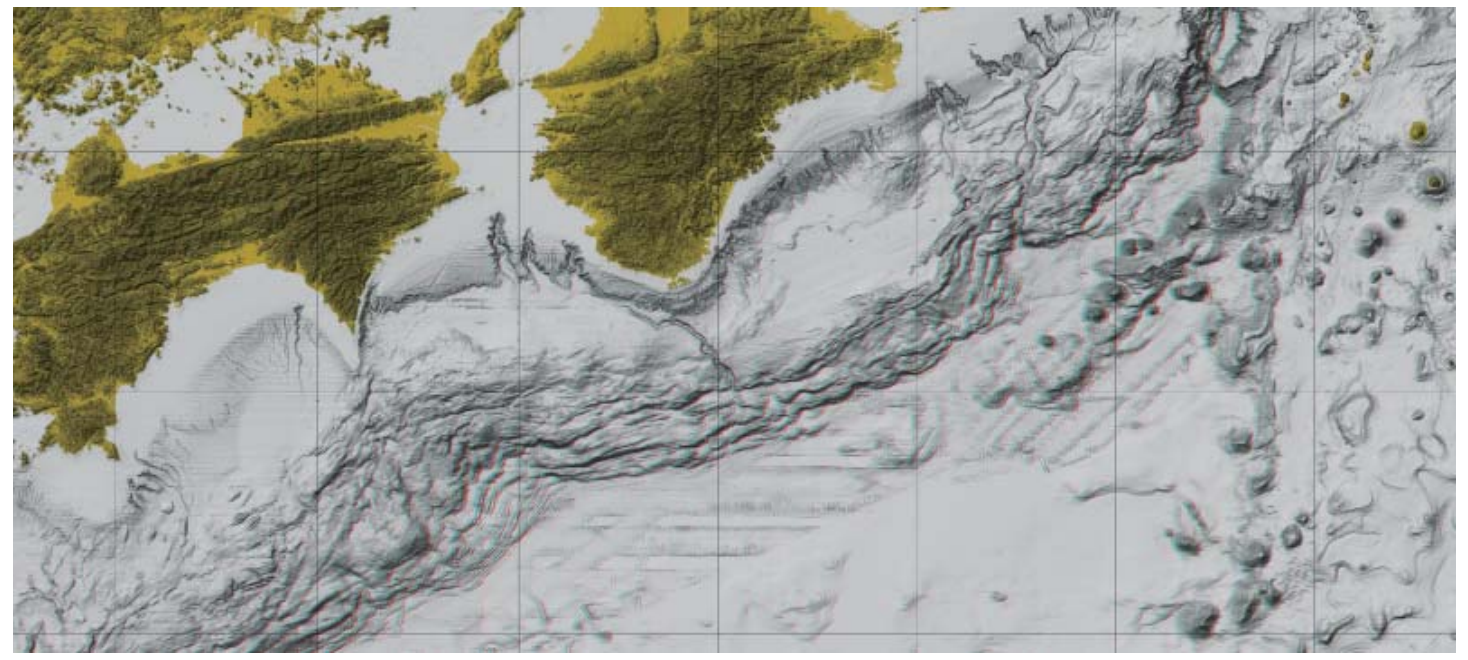

#### **Nankai Trough**

Nankai Trough is a submarine trough located in the south of Shikoku island . Its depth is about 4,000m. It is said that Nankai Trough is a very active and large-scale earthquake zone.

# **High Grade Functions and Friendly User Interface**

Any type of raw data file to many kinds of charts in a Integrated management of Data and single application

Applications

Strong Noise prefiltering and Various Noise editing

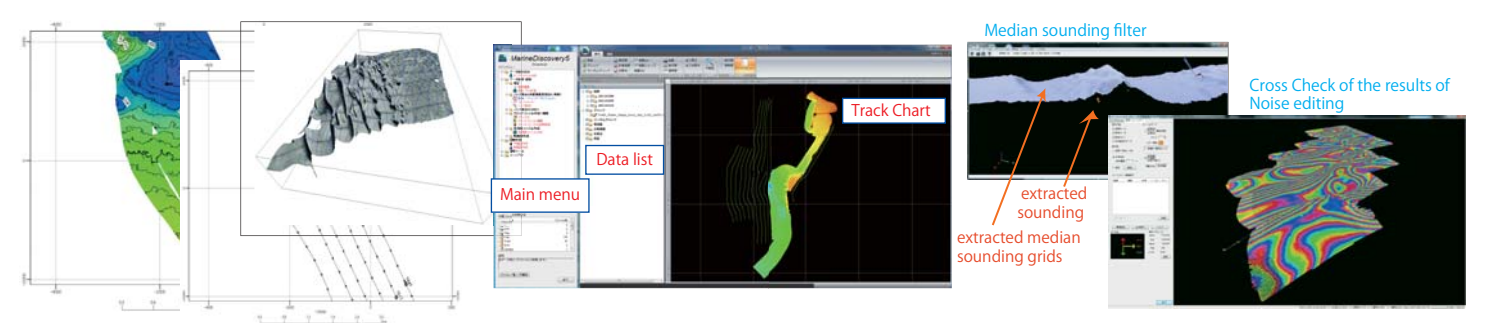

### **ALL in One / High grade Functions**

As single software, Marine Discovery5 ( i.e. MD ) has high-grade diversity which gives you to import any type of raw data and to output many kinds of charts. So, you don't need to buy other software.

### **Friendly User Interface**

MD provides accurate and efficient managing functions that enable to integrate data and applications and save your valuable time. Almost time for multi-beam sounding data processing is spent by noise extracting procedure. Therefore MD also offer useful tool of as like as pre-filter for accurate and efficient noise reduction.

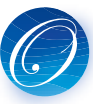

Multibeam Data Processing Software

MarineDiscovery5

# MarineDiscovery5( i.e. MD5)'s Features

## ⁀⁗ **Optimization of graphical user interface**

The optimized user interfaces such as a ribbon bar and a file view improve operational efficiency.

**By the same processing procedure, MD5 can process any type of raw data file and output many kinds of charts**<br>Importable Data Formats

- ACF, ALL, GSF, HSX, imagenex, LOG, XSE, MB41, NM, S7K , XTF etc. MD5 creates ping files from various data formats. Also, supports dualhead.
- Reading of external file New

MD5 reads positioning information, tide information, motion information and the sensor water depth information from an external file, and corrected.

#### MD5's outputting Charts

Contour Chart, Track Chart, Sounding Chart, Intensity Chart, Inclination Chart, Difference Chart, 3D Chart, Profile Chart at any optional line

#### **Quality control by corrections**

#### Corrections

MD5 provides the correction function that enables to correct Sound velocity, Bias, Offset, Latency, Tide, Dynamic draft and information of the external sensor. Batch Correction

MD5 provides Application of Batch Correction that enables to execute all corrections simultaneously. MD5 provides also Setting of Correction' s Parameters that enables to set parameters after repeated trial and error.

# **Keeping sounding accuracy by extracting error data**

#### Track editing

MD5 provides track editing function that eliminates poor quality data and displays an ideal track chart. The editing function can also revive the omitted point data.

#### Automated filtering function based on IHO S-44 Standard

MD5 provides automated filtering function based on Internatinal Hydrographic Organization( i.e. IHO S-44 ) Standard.

#### Noise extracting

 MD5 provides various functions of extracting noise, which consisit of filtering noise automatically (Noise prefiltering) and eliminating noise by hands (Noise editing).

#### **Visualizing grids, contours, etc.**

Gridding and Contouring<br>In order to visualize multibeam data, MD5 generates grid files, multiple grid files and contour<br>files with soundings at equal intervals. Also MD5 is corresponding to the rotation coordinate files with soundings at equal intervals. Also MD5 is corresponding to the rotation coordinate system centered on the arbitrary origin.

#### Quality control by visualizing

MD5 provides visaualizing functions that can overlap grids and soundings in order to evaluate grids' quality. If grids' quality is lower, MD5 can feedback the output to the previous process.

### Charting

MD5 provides charting functions that display grids, random grids, multiple grids, contours or track, and output data to printer, plotter, PDF, DXF or Postscript.

### **Exportable data ( to CAD,GIS, etc. )**

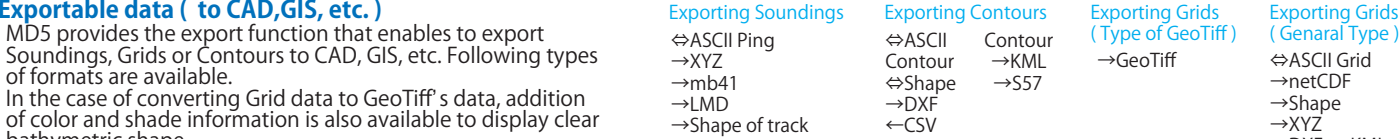

### bathymetric shape.

#### **High working efficiency by System Control**

#### Management of Applications

MD5 manages applications by Main menu. Application and Help can be activated by Main<br>menu. Routine works are listed in the Main menu in order of daily routine process, therefore,<br>routine works can be done in order of the m

#### Management of Data

MD5 manages data by project in lump. When you start working, you set first the project name<br>and the working folder. In doing so, you can work effectively.

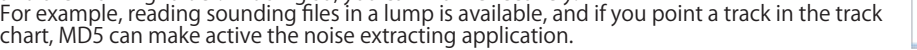

#### **Other convenient functions**

Embedding noise extracting data<br>If you notice some mistake of correction after noise extracting work have been finished, doing over again the job is very heavy. To evade this inconvenience, MD5 provides the function of embedding<br>noise extracting data in the rightly corrected file.

Difference calculation<br>MD5 provides the function of difference calculation of the piled up mass of sand in a dam or its dredging mass and yearly change of sand movement or water depth in a dam, etc.<br>Inclination calculation

MD5 provides the function of Inclination calculation that calculates inclination from grids and displays it with clear bathymetry.

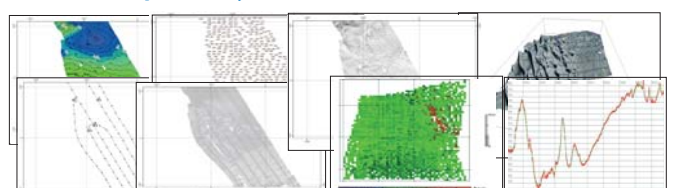

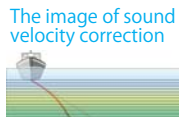

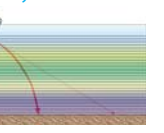

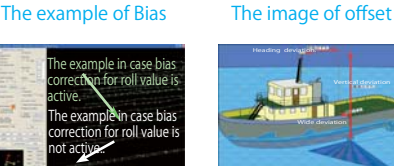

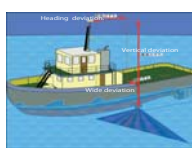

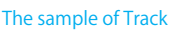

Median sounding<br>filter

Cross Check of the results

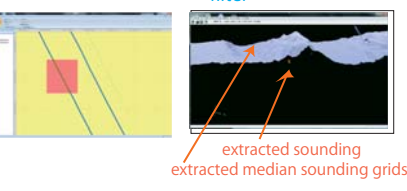

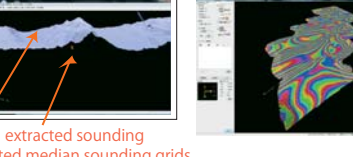

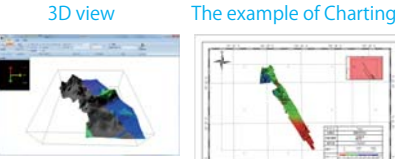

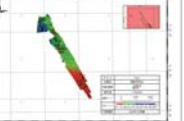

⇔ASCII Grid →netCDF →Shape

( Genaral Type )

#### →XYZ →DXF, →KML, →S57 Main screen Setting of Project **MarineDiscovery5** # JOS & SHERRY'S Track Chart $\overline{a}$  or  $\overline{a}$ パリシント名<br>作業フォルダ - 1455<br>23. 25. 81818. Az. 1 Data list  $m = \sqrt{mT}$

#### Environment

OS: Windows7 SP1, or later (64bit) CPU: Intel Corei7 2.6GHz, or more Memory: 8GB, or more Hard Disk: 50GB, or more Monitor: Resolution: 1400 x 1050 pixels, or higher Number of Colors: True Color 32bits, or more

Ocean High Technology Institute, Inc. 2-29-12, Honcho, Nakano-ku, Tokyo 164-0012, Japan TEL : +81-3-5354-5321 FAX : +81-3-5354-5322 URL : http://www.ohti.co.jp E-mail : ser\_vice\_1@ohti.co.jp

April 2015 Version

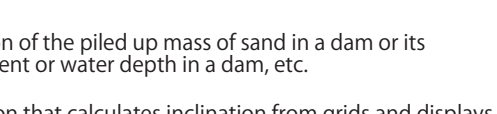

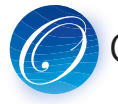